# GHID de conectare a modemului Huawei HG-510a la Internet

#### Moldtelecom  $\bullet\bullet\bullet\bullet\bullet$

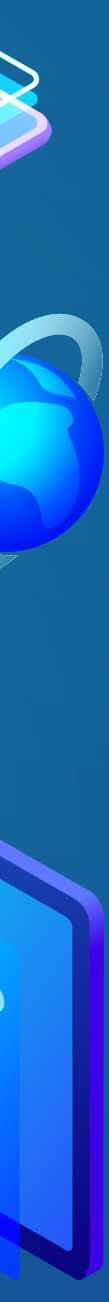

Vă mulțumim că ați ales serviciile Moldtelecom de Internet fix în bandă largă care vă oferă o experiență inedită în realizarea activităților preferate pe Internet, prin super viteză, cea mai stabilă conexiune şi acces permanent fără limită de timp şi întreruperi.

Cel mai bun lucru legat de modem este acela că îl puteți conecta atât la serviciul de Internet cât și la cel de telefonie. În plus, prin intermediul modemului puteți conecta la Internet şi alte dispozitive din casa dumneavoastră care necesită conexiune.

Acest ghid vă va ajuta să conectați modemul rapid şi uşor. Urmați paşii necesari indicați în acest ghid pentru a vă asigura de instalarea şi conectarea corectă a modemului la Internet.

Echipa Moldtelecom

# Stimate client,

Moldtelecom

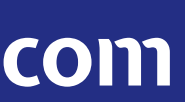

- 1. Computer
- 2. Modem
- 3. Port Ethernet
- 4. Cablu Ethernet
- 5. Cablu ADSL
- 6. Spliter
- 7. Cablu linie
- 8. Priza telefon
- 9. Sursa alimentare

## Schema de conectare:

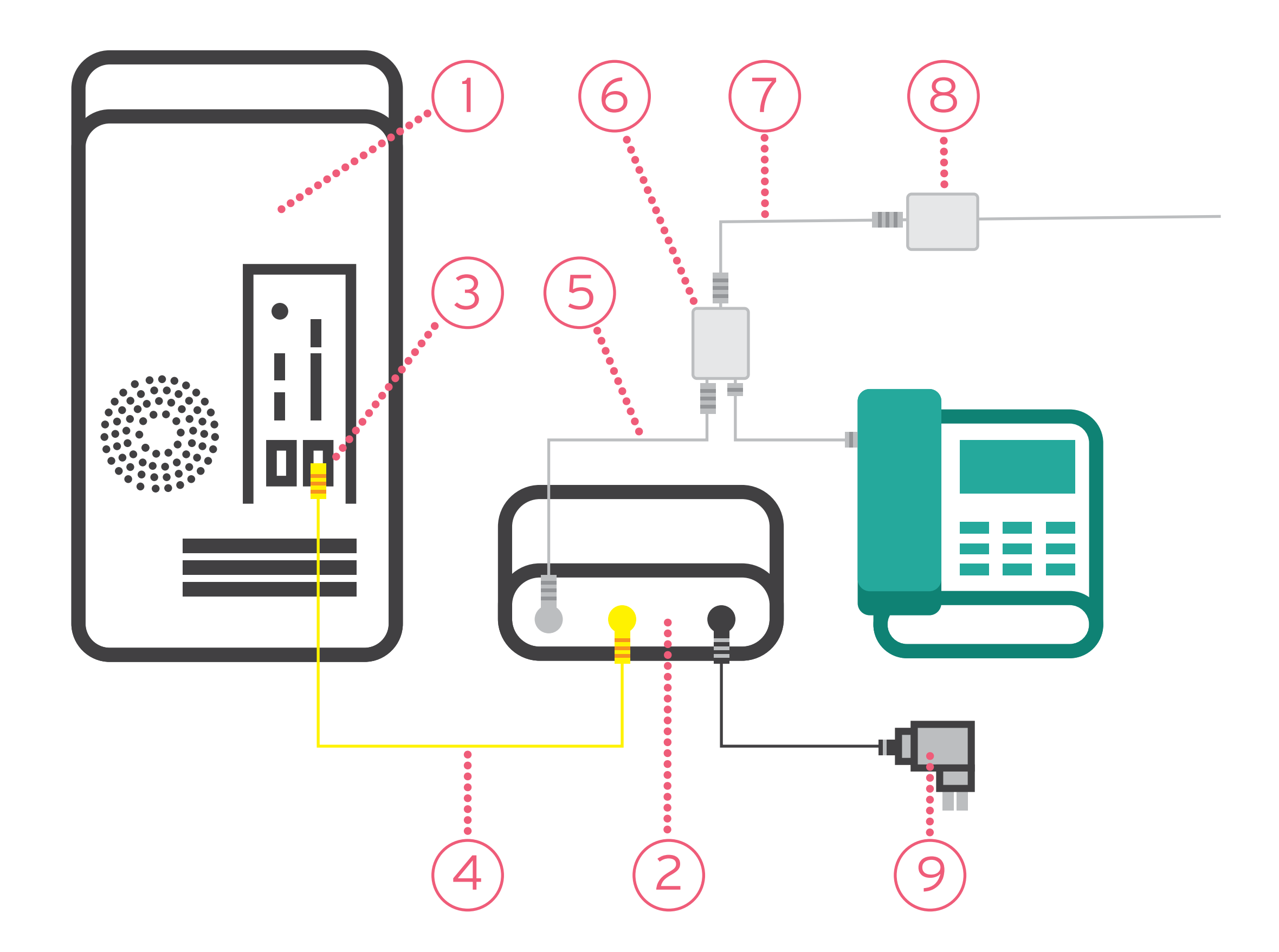

Moldtelecom

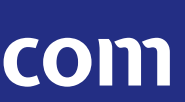

### 1. Luați cablurile telefonice şi spliter-ul.

Conectați priza telefonică la portul LINE al spliter-ului. Conectați cablul aparatului telefonic la spliter în portul PHONE.

Luați apoi cablul ADSL şi conectați-l la spliter în portul MODEM, apoi celălalt capăt al cablului ADSL conectați-l şi la modem în portul destinat pentru acesta – ADSL.

#### 2. Luați cablul Ethernet, de culoare galbenă.

Conectați un capăt al cablului la portul LAN 1 al modemului şi celălalt capăt la conectorul Ethernet de la Computer.

#### 3. Luați unitatea de alimentare.

Conectați un capăt al cablului unității de alimentare la portul POWER al modemului, iar celalalt capăt la o priză compatibilă.

## 4. Porniți modemul prin tastarea butonului ON/OFF.

## Conectarea modemului Huawei HG-510a

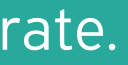

Moldtelecom

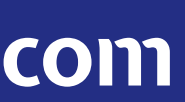

## În cazul în care modemul nu funcționează conform aşteptărilor, verificați dacă:

- alimentarea modemului este făcută corespunzător, cablul fiind introdus corect într-o priză electrică;
- LED-ul POWER de pe panoul frontal al modemului este luminat;
- toate cablurile sunt corespunzătoare și corect conectate;
- TCP/IP este corect instalat şi configurat, dacă utilizați conexiunea Ethernet.
- necesită înlocuirea.

• dacă utilizați un splitter al cablului de semnal astfel încât să puteți conecta la modem și alte dispozitive, scoateți splitter-ul şi reconectați cablurile astfel încât modemul să fie conectat direct la cablul de intrare. În cazul în care modemul nu funcționează corespunzător, splitter-ul cablului de semnal poate fi defect şi probabil

## Moldtelecom

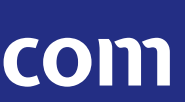

Dacă întâmpinați dificultăți în instalarea şi conectarea corectă a modemului, apelați la serviciul suport tehnic la numărul 1181.

Acum gestionați mai eficient serviciile dvs. de Internet și/sau Televiziune Digitală prin intermediul aplicației mobile Contul meu disponibilă pentru Android şi iOS. Aflați direct din aplicație date despre balanța contului, statutul serviciilor, vizualizați informa ții despre abonament şi numărul de canale TV. Puteți, de asemenea activa opțiuni suplimentare, pachete tematice, gestiona serviciul Multiscreen şi vizualiza lista de canale TV.

Oriunde v-ați afla, duceți evidența balanței contului și achitați serviciile mereu la timp. Opțiunile şi serviciile suplimentare vă sunt la un click distanță. În plus, în aplicația Contul Meu aflați despre lansarea noilor servicii Moldtelecom.

Înregistrarea în aplicația Contul Meu poate fi efectuată prin introducerea numărului de cont Internet şi/sau Televiziune. După validarea datelor introduse, veți recepționa, pe e-mail, link-ul pentru a continua înregistrarea.

# Verificarea funcționării modemului